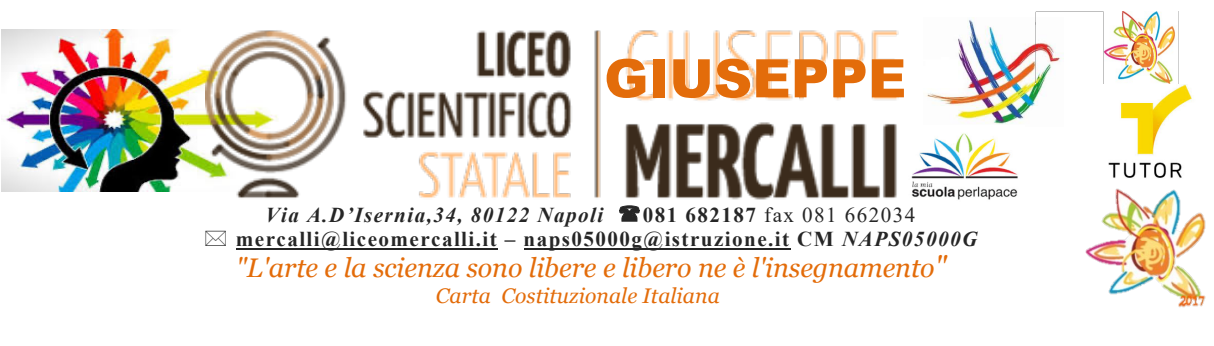

Agli alunni 2^biennio e cl. V Ai rispettivi genitori E p.c. al docente Orientatore Ai docenti tutor Al Dsga

ISTSC NAPS05000G.A1B1E15.REGISTRO PROTOCOLLO.U.0003965.13-11-2023

*Il nuovo orientamento scolastico e Piattaforma UNICA*

Come da circolare interna n.0003522 del 17.10.2023 riguardo la nuova piattaforma UNICA (a seguito delle Linee guida per l'orientamento emanate dal MIM con D.M. 328/2022 e Circolare n.2790), la segreteria del nostro Istituto sta ultimando gli adempimenti di competenza, accreditando tutor/orientatore abbinando docenti/studenti e genitori. La stessa piattaforma UNICA è consultabile all'indirizzo [https://unica.istruzione.gov.it,](https://unica.istruzione.gov.it/) in costante aggiornamento.

Di seguito alcune indicazioni operative per le famiglie e per gli studenti.

## **FAMIGLIE:**

#### **Come accedere**

I genitori possono accedere a Unica, utilizzando le seguenti modalità: SPID (Sistema Pubblico di Identità Digitale) CIE ID (Carta di Identità Elettronica) CNS (Carta Nazionale dei Servizi) eIDAS (Electronic Identification Authentication and Signature)

# **Funzioni disponibili**

# **HOMEPAGE**

La homepage si apre con il dettaglio dei profili/studente collegati al genitore sulla piattaforma Unica. Accanto al nome di ciascun figlio o studente per cui è esercitata la responsabilità genitoriale si trova il link al rispettivo E-Portfolio e, se lo studente frequenta uno degli ultimi tre anni della scuola secondaria di secondo grado, la sezione dedicata al Docente tutor. Scorrendo l'homepage sono rintracciabili collegamenti utili nelle tappe cruciali del percorso scolastico, come le statistiche sui percorsi di studio e gli sbocchi professionali dei diversi indirizzi, gli strumenti per scegliere l'istituto in cui proseguire gli studi ed effettuare l'iscrizione. Inoltre, sono disponibili anche ulteriori strumenti per l'orientamento e servizi da consultare e utilizzare durante il percorso scolastico dei figli o degli studenti su cui viene esercitata la responsabilità genitoriale

# **E-PORTFOLIO**

L'E-Portfolio accompagna gli studenti durante tutto il percorso scolastico, per aiutarli a fare scelte consapevoli. Questo strumento consente di avere una visione dello sviluppo delle loro competenze, dei loro punti di forza e delle esperienze formative svolte in ambito scolastico ed extrascolastico e delle certificazioni conseguite. Accedendo all'E-Portfolio di un profilo studente associato si trovano i punti di accesso alle quattro aree che lo compongono: Percorso di studi, Sviluppo competenze, Capolavoro e Autovalutazione.

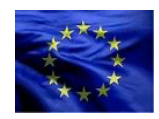

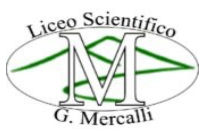

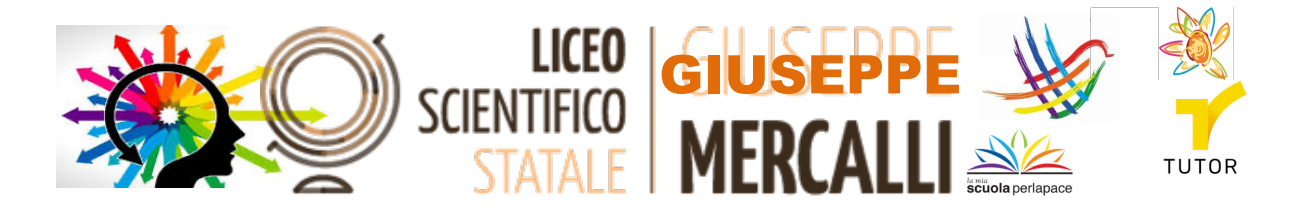

## **DOCENTE TUTOR**

Agli studenti che frequentano gli ultimi tre anni della scuola secondaria di secondo grado è stato assegnato un docente tutor per l'orientamento. La figura del docente tutor è il punto di riferimento per gli studenti e per la famiglia per tutto quello che riguarda le attività di orientamento e per la compilazione dell'E-Portfolio. Nella sezione è quindi reperibile il nome del docente tutor assegnato e la funzione per richiedere un incontro, attivabile dal bottone "Richiedi un incontro". Dalla voce di menu "Docente tutor", inoltre, è possibile consultare la pagina con il calendario degli incontri già fissati con il docente tutor ed eventualmente disdirli.

Si trasmette il link alla Guida per i genitori che spiega, come accedere e come utilizzare le funzioni consentite:

[https://unica.istruzione.gov.it/assets/documenti/manuali/Unica\\_Guida-per-genitori\\_V.1.0.pdf](https://unica.istruzione.gov.it/assets/documenti/manuali/Unica_Guida-per-genitori_V.1.0.pdf)

## **STUDENTI**

#### **Come accedere**

E' possibile accedere alla piattaforma attraverso più metodi di autenticazione:

- identità digitale SPID\*
- Carta d'Identità Elettronica (CIE)
- Carta Nazionale dei Servizi (CNS)
- identità digitale rilasciata da un altro Paese europeo (e IDAS)

\*SPID è disponibile anche per gli studenti minorenni. I genitori, o chi esercita la responsabilità genitoriale sullo studente, possono richiederne il rilascio al loro gestore dell'identità digitale SPID. Per ottenere maggiori informazioni su SPID per minori è possibile consultare la pagina dedicata sul sito dell'Agenzia per l'Italia Digitale. Se non è disponibile nessuno di questi strumenti, è possibile registrare una utenza dedicata sul sito web del Ministero dell'Istruzione e del Merito (MIM). Si può fare direttamente dalla schermata di accesso, selezionando l'opzione "Sei un nuovo utente? Registrati". Seguirà un processo di registrazione che fornirà allo studente un nome utente e una password da modificare al primo accesso.

## **Funzioni disponibili**

#### **HOMEPAGE**

Nella homepage è rintracciabile una panoramica degli strumenti presenti nella piattaforma, oltre alle informazioni essenziali sulla posizione scolastica. I contenuti della homepage sono organizzati in più aree a seconda del grado scolastico.

#### **NELLA SEZIONE ORIENTAMENTO TROVI**:

• L'E-Portfolio con i collegamenti ai contenuti informativi sull'E-Portfolio e i collegamenti per consultare e utilizzare le sezioni Percorso di studi, Sviluppo competenze e Documenti;

• Docente tutor con il rimando ai contenuti informativi sul docente tutor. Inoltre, se si frequentano gli ultimi tre anni della scuola secondaria di secondo grado, nella homepage personale si trova indicato il nome del docente con funzioni di tutor assegnato;

• Guida alla scelta con i collegamenti ai contenuti informativi della sezione e alle statistiche su istruzione e lavoro.

Inoltre, nella homepage personale, si hanno a disposizione anche ulteriori strumenti per l'orientamento e servizi utili per accompagnare lo studente durante il percorso scolastico.

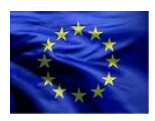

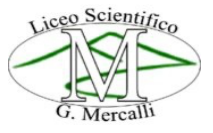

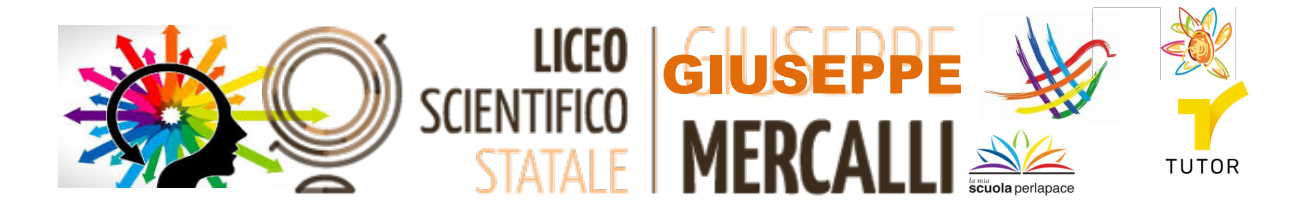

## **E-PORTFOLIO**

L'E-Portfolio accompagna lo studente durante il percorso scolastico per aiutarlo a fare scelte consapevoli. Aiuta a seguire lo sviluppo delle competenze, individuare i punti di forza, offrendo anche una visione completa delle esperienze formative svolte in ambito scolastico ed extrascolastico e delle certificazioni conseguite. Nella pagina dedicata all'E-Portfolio si trovano i punti di accesso alle quattro aree che lo compongono: Percorso di studi, Sviluppo delle competenze, Capolavoro e Autovalutazione. Nella sezione Documenti si trovano i documenti che, in diverse fasi del percorso scolastico, saranno resi disponibili dalla scuola: la certificazione delle competenze, il curriculum dello studente e, dall'anno scolastico 2024/2025, anche il consiglio di orientamento.

## **DOCENTE TUTOR**

Negli ultimi tre anni del percorso liceale, è stato assegnato allo studente un docente tutor per l'orientamento. La figura del docente tutor è il punto di riferimento per lo studente e la sua famiglia per tutte le questioni che riguardano le attività di orientamento e per la compilazione dell'E-Portfolio. Nell'area privata della piattaforma "UNICA" sarà disponibile, a partire dall'ultima settimana del mese di novembre, un calendario che riporterà gli appuntamenti e le scadenze relativi alle attività di orientamento fissati con il docente tutor.

Si trasmette il Link alla Guida per gli studenti che spiega, passo per passo, come accedere e come utilizzare le funzioni consentite

[https://unica.istruzione.gov.it/assets/documenti/manuali/Unica\\_Guida-per-studenti\\_V.1.0.pdf](https://unica.istruzione.gov.it/assets/documenti/manuali/Unica_Guida-per-studenti_V.1.0.pdf)

Sempre nel corso dell'ultima settimana del mese di novembre prenderanno avvio le prime attività proposte ai gruppi di studenti del triennio (secondo biennio e quinto anno) ai quali è stato abbinato in piattaforma il rispettivo tutor per l'orientamento designato.

Si comunica che il docente Orientatore di istituto è il *prof. Pasquale Cava* e che i docenti tutor, che hanno seguito, come il docente orientatore, il percorso formativo INDIRE attivato dal MIM, nominati in Istituto, sono visionabili al link: [docenti-tutor-a-s-2023-2024/](https://www.liceomercalli.it/docenti-tutor-per-lorientamento-a-s-2023-2024/)

> Il dirigente scolastico Luísa Peluso firma omessa ai sensi dell'Art.3 C.2 D.Leg. n°39/1993 l'originale del documento è agli atti di questa istituzione

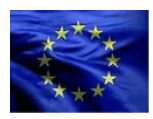

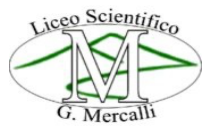